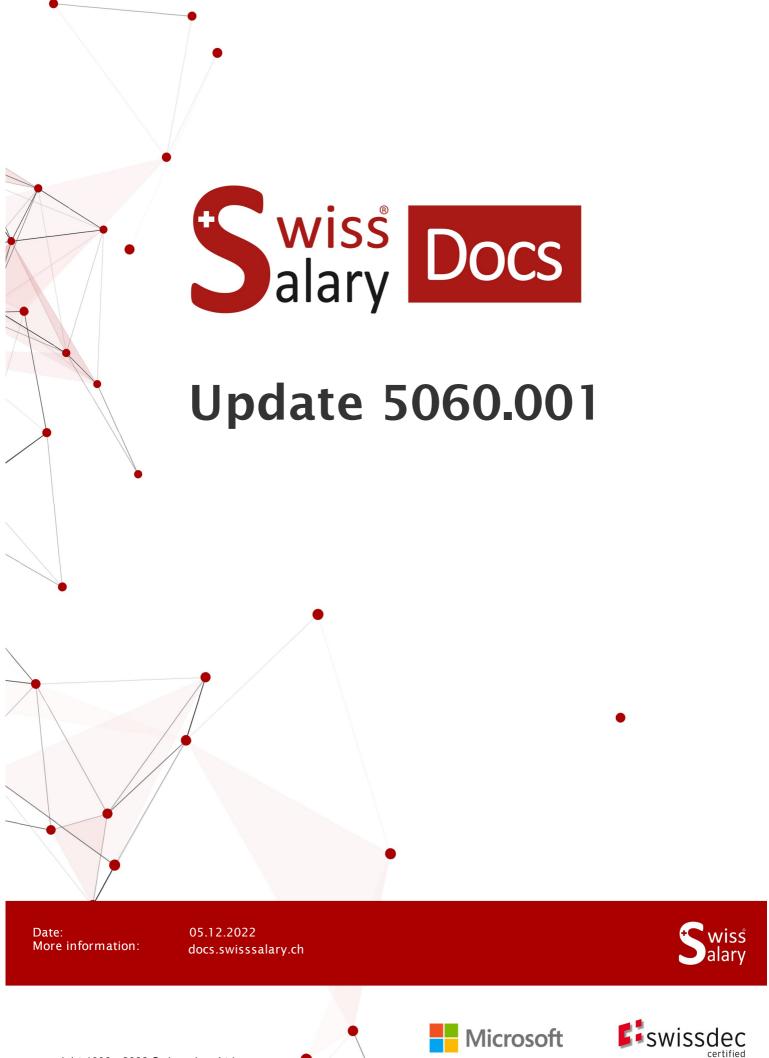

# **Legal information**

SwissSalary Ltd. reserves all rights in this document.

No portion of this work may be reproduced in any form or by any means, graphical, electronic or mechanical, including copying, recording, or by any information storage and retrieval systems, without the express written consent of SwissSalary Ltd.

SwissSalary Ltd. retains all intellectual property rights it is entitled to, in particular all patent, design, copyright, name and company rights and the rights to its knowhow.

Although all precautions have been taken during the creation of this document, SwissSalary Ltd. assumes no liability for errors, omissions or damage that may result from the use of the information contained in this document or from the use of the programs and source code. In no event shall SwissSalary Ltd. be liable for any loss of profit or other commercial damage caused or alleged to have been caused directly or indirectly by this document.

copyright 1998 - 2022 Swisssalary Ltd.

Date of change: 05.12.2022

## **Legal Notice**

SwissSalary AG (SwissSalary Ltd.) Bernstrasse 28 CH-3322 Urtenen-Schönbühl Schweiz

Phone: +41 (0)31 950 07 77 support@swisssalary.ch

#### Social media

Youtube Facebook Instagram LinkedIn Xing Twitter

#### Certification

Swissdec

# Index

| 1 | Qual | QualityRelease 5060.001   User        |                                                               |   |  |  |  |
|---|------|---------------------------------------|---------------------------------------------------------------|---|--|--|--|
|   | 1.1  | Update 5060.001   Introduction        |                                                               |   |  |  |  |
|   | 1.2  | Reports                               |                                                               |   |  |  |  |
|   |      | 1.2.1                                 | Paycheck   Display when the number is 0                       | 5 |  |  |  |
|   |      | 1.2.2                                 | Salary certificate   Gross salary to recompute                | 6 |  |  |  |
|   |      | 1.2.3                                 | Income tax calculation   Entitlement provision at rate change | 6 |  |  |  |
|   | 1.3  | Swissdec 5.0                          |                                                               |   |  |  |  |
|   |      | 1.3.1                                 | Salary declaration ELM   Swissdec 5.0                         | 6 |  |  |  |
|   | 1.4  | Inerfac                               | Inerfaces                                                     |   |  |  |  |
|   |      | 1.4.1                                 | Open interface   Document date cell format                    | 7 |  |  |  |
|   | 1.5  | Income                                | Income Tax                                                    |   |  |  |  |
|   |      | 1.5.1                                 | Rae correction   retroactively after resignation              | 7 |  |  |  |
|   |      | 1.5.2                                 | Rate correction   retroactively according to obligation       | 7 |  |  |  |
|   |      | 1.5.3                                 | Days abroad   14th Payday                                     | 7 |  |  |  |
|   | 1.6  | Payroll                               |                                                               | 7 |  |  |  |
|   |      | 1.6.1                                 | Personnel social security   ALV low salary                    | 7 |  |  |  |
| 2 | Qual | QualityRelease 5060.001   Systemadmin |                                                               |   |  |  |  |
|   | 2.1  | SwissS                                | 8                                                             |   |  |  |  |
|   | 2.2  | Importi                               | 9                                                             |   |  |  |  |
|   | 2.3  | Access Rights and Permissions         |                                                               |   |  |  |  |
|   |      |                                       | =                                                             |   |  |  |  |

# 1 QualityRelease 5060.001 | User

# 1.1 **Update 5060.001 | Introduction**

Dear SwissSalary Customers, Dear SwissSalary Partners,

We present you the manual for SwissSalary QualityRelease 5060.001 of 02 December 2022. After installing this QualityReleases you are up to date with SwissSalary.

We have sent an overview of the most important changes with our newsletter and you can find them at any time on our website swisssalary.ch in the magazine.

#### **IMPORTANT NOTES**

## ☐ Basic requirement

Bitte stellen Sie sicher, dass vor dem Ausführen des Update-Prozesses mindestens die SwissSalary-Version 5056.000 installiert ist.

Wurden in Ihren SwissSalary-Standard-Objekten firmenspezifische Änderungen durch Ihren Dynamics 365-Partner vorgenommen, müssen Sie Ihren Dynamics 365-Partner zwingend vor der Installation der Objekte kontaktieren.

Bitte beachten Sie, dass Sie jederzeit mit der aktuellsten Version arbeiten. Wir unterstützen die aktuellste und die unmittelbar letzte SwissSalary-Version.

## □Comprehensive update with all available objects

The main updates will be released in April/May and October/November similar to the Microsoft Dynamics 365 Business Central release cycle. The client must be restarted after the installation of each version for the update process to run and the latest version to appear under 'Organization'.

## SwissSalary 365 | Microsoft Dynamics 365 Business Central | Microsoft SaaS-Cloud

The SwissSalary 365 app is always up-to-date with the latest versions of Microsoft Dynamics 365 Business Central and SwissSalary. The app is updated with just a few clicks directly via the admin center (see our video tutorial). Starting from the 5057.000 release, the video is also displayed directly in the Role Center under Product Videos).

## □SwissSalary onPrem | Dynamics 365 Business Central

SwissSalary Update 5060.000 is available for the following **Business Central** versions (onPrem/private cloud):

- o **new** Dynamics 365 Business Central 2022 Wave 2 Version 21 (AL)
- o Dynamics 365 Business Central 2022 Wave 1 Version 20 (AL)
- o Dynamics 365 Business Central 2021 Wave 2 Version 19 (AL)
- o Dynamics 365 Business Central Spring' 19 Version 14 (C/AL)
- o Dynamics 365 Business Central Fall' 18 Version 13 (C/AL)

'Dynamics 365 Business Central 2021 Wave 2 - Version 19 (AL)' will no longer be supported as of Update 5061.000 (april/may 2023). Please update your solution to Business Central 2022 Wave 1 - Version 20 (AL) as soon as possible to profit of all new features.

In SaaS (Public Cloud from Microsoft) we always support the latest version, thus we release the SwissSalary Update 5060.000 only for BC 21. Note that also existing sandboxes have to be migrated to install 5060.000.

## □SwissSalary onPrem | Dynamics NAV

SwissSalary Update 5060.000 is available for the following **Dynamics NAV** versions (onPrem/private cloud):

- o Dynamics NAV 2018
- o Dynamics NAV 2017

## **□**SwissSalary BAU Customers

Customers using SwissSalary BAU solution receive this update for 'Dynamics 365 Business Central Spring' 19 - Version 14 (C/AL)' only.

The SwissSalary update 5060.000 is the last update for the BC14 version. The information about the necessary steps was sent by mail to our customers with the SwissSalary BAU solution.

#### □Withholding tax rates, ZIP codes and bank master data, and SwissSalary default permissions (roles)

Please always stay up to date. SwissSalary regularly publishes the latest rates and master data in SwissSalary Store. This data can be updated via Organization with just one click. Also, you can update now just individual WT rates for a canton.

#### □Role Center

SwissSalary Role Center | RTC Clients starting from Dynamics NAV 2017 up to Business Central Spring' 19 – version 14 (C/AL)

Since the introduction of the RTC Client, SwissSalary has been using a clearly arranged and intuitive Role Center. System Administrator Manual contains important information thereto.

We hope you will enjoy the latest version of SwissSalary and thank you for the valuable improvement suggestions we could implement for you.

Your SwissSalary Team

# 1.2 Reports

## 1.2.1 Paycheck | Display when the number is 0

Task #11825 | 5060.001

Since update 5060.000, salary types were also displayed on the payroll if they were processed and the value was 0. For salary types with approach, a % was displayed on the payroll if the number was 0. This has been corrected

## 1.2.2 Salary certificate | Gross salary to recompute

Task #11830 | 5060.001

When Salary certificate is generated, "Gross salary to recompute" activation led to incorrect or missing values in para. 1 of the Salary certificate. This bug has been fixed.

## 1.2.3 Income tax calculation | Entitlement provision at rate change

Task #10757 | 5060.001

Entitlement provision for people with changed rates was not correctly taken into account on the Incoem tax statement in cantons with an annual calculation method. This trouble has been eliminated.

## 1.3 Swissdec 5.0

## 1.3.1 Salary declaration ELM | Swissdec 5.0

5060.001

An error message was generated with Report wages and the transmission could not be carried out on Swissdec 5.0 activation in the Payroll Setup after update 5060.000. We can deliver the missing certificate with QualityRelease 5060.001. After installing this quality release, transmission according to the Swissdec 5.0 wage standard can be activated in the payroll master data and wage reporting can be processed.

## 1.4 Inerfaces

## 1.4.1 Open interface | Document date cell format

Task #11838 | 5060.001

If cell format was defined during an open interface setup (e.g., DD.MM.YYYY for document date), this led to an error message when data was transferred to the reporting journal. This trouble has been fixed.

## 1.5 Income Tax

## 1.5.1 Rae correction | retroactively after resignation

Task #11085 | 5060.001

Calculation for rate corrections processed after resignation using TimeMachine has been corrected. Rate correction using TimeMachine is possible for employees who have resigned in a canton with monthly calculation. It is possible for employees who have resigned in cantons with annual calculation, provided they do not get recruited or resign during the current year. This will be taken into account in an upcoming update.

## 1.5.2 Rate correction | retroactively according to obligation

Task #11664 | 5060.001

Calculation for rate corrections processed after the end of the income tax obligation using Time-Machine has been corrected.

## 1.5.3 Days abroad | 14th Payday

Task #11479 | 5060.001

Wages subject to withholding tax can be reduced with the processing of days abroad. The calculation of the portion of the 14th Payday that flows into the wages subject to Income tax has been adjusted here. The calculation is now identical to the way the 13th Payday is calculated.

# 1.6 Payroll

## 1.6.1 Personnel social security | ALV low salary

Task #11826 | 5060.001

Low wages for AHV and ALV can be selected in Personnel social security. An ALV deduction was incorrectly made for people with low wages assigned. This happened even if the exempt amount of CHF 2'300.00 has not been exceeded in the current year. This trouble has been eliminated.

# 2 QualityRelease 5060.001 | Systemadmin

## 2.1 SwissSalary-Website | Objects and app download

I work in SaaS cloud from Microsoft Dynamics 365 Business Central (online). Do I have to download the objects from the website and install?

No.

You will only find on our website the objects and apps for the installed versions (onPremise). You can update your app directly within the SaaS solution.

We continuously check customer-specific adjustments (so-called PTE, per-tenant extensions) before each update. They should be available as usual without any further steps at your end, even after the update, and you do not need to update them.

## How is SwissSalary customer area accessed (SwissSalary onPrem customers and partners only)?

Go to our website at https://swisssalary.ch Click Login at the top right.

Log in using your company-specific login data (email). Then click the Update NAV button (SwissSalary BC/NAV customers) or the Update BAU button (SwissSalary BAU customers).

You will be offered the latest Updates and Hotfixes for download (SwissSalary onPrem).

#### Which documents can you additionally download?

In addition to the latest Update, the latest Quality Releases (if any) can be downloaded and installed in SwissSalary. This way, your object status will always be up to date (recommended).

The library of current manuals and further information about SwissSalary is constantly updated, expanded and published at https://docs.swisssalary.ch.

Furthermore, we have created a helpful reference portal in the form of the SwissSalary Frequently Asked Questions (FAQ) page, which we continue to expand.

## How is a file downloaded from the Internet?

Click the corresponding icon with your mouse and the download starts (you will find the file under "Downloads"):

#### Will I be informed about improvements to SwissSalary?

We use different communication channels, e.g. Yammer (SwissSalary Partner Network), via newsletters, website and via news in the Role Center.

#### Do you have questions about our website or downloading?

Please contact your Dynamics 365 partner, email us at support@swisssalary.ch or call our hotline +41 (0)31 / 950 07 77. We will be pleased to advise you!

# 2.2 Importing/updating Updates and Hotfixes

These explanations only concern customers with installed versions (onPremise).

1. Download the objects according to the descriptions in the previous chapter.

#### **IMPORTANT NOTES:**

- ☐ The User Manual can be found at https://docs.swisssalary.ch.
- ☐ Make sure that update version B5058.000 (BAU) / N5058.000 (BC/NAV) or later is installed on your system. Check this in SwissSalary in RTC client under Role Center -> Organization.
- □ Please check with your Dynamics 365 partner whether you have made any custom adjustments. They would be lost after an update without prior backup.

IF A VERSION EARLIER THAN B5058.000 / N5058.000 IS INSTALLED, THEN INTERRUPT THE INSTALLATION AND NOTIFY YOUR PARTNER OR US!

#### TIP:

We recommend that you make a backup before the update. It is usually unnecessary, but makes sense for security reasons.

- 2. Unzip the app/object file using WinZip.
- 3. Open Dynamics 365 Business Central / Microsoft Dynamics NAV and switch to the Object Designer by pressing Shift+F12 (Extras -> Object Designer).

You can see now all objects available for you in the BC/NAV database.

- 4. Go to File -> Import.
- 5. Enter the path to your saved APP/FOB file. The system will try now to import the file.
- 6. You will see info now that MUST be confirmed with OK or No.

#### NOTE:

ALWAYS open the import worksheet!

7. The import worksheet will open.

#### **IMPORTANT NOTE:**

It is IMPERATIVE that you click REPLACE ALL here! Finally, click OK to continue the import process!

The following message also appears in the RTC client (starting from NAV 2015) (confirm it by selecting "Force"):

Synchronization is automatically requested in the RTC client (starting from NAV 2015), please confirm this message with YES:

8. The objects are now imported into your database. After a successful installation, you will get the following completion message:

#### **IMPORTANT NOTES:**

We recommend that you compile the SwissSalary objects after import (F11). Please set a filter (F7) in the version list to **SwS\*** and make sure that "**All**" is selected on the left-hand side. Please note that it is preferable to restart the BC/NAV service. As a rule, only the administrator with relevant permissions can do it (please execute during off-hours only when no users are logged in anymore).

#### **IMPORTANT:**

We do NOT provide any app import support in the onPrem environment. Please directly contact your Dynamics 365 partner.

## 9. Update Process

After a successful import of the objects, please switch to the SwissSalary main menu or Role Center.

Click the Personnel menu item (Personnel card). The system begins the update process automatically. A person with administrator rights should only open the main Update menu. Otherwise, the update will fail. Once the process is completed successfully, you will receive a completion message.

You will find an update history under Role Center -> Organization where all successfully imported update versions are logged.

The update process must be performed after every Update / Quality Release.

In the Excel table, you will see the objects that have been newly created or modified. These can be found together with Objects in the protected partner area on our website.

Explanation of the types:

- 1 = Table
- 3 = Report
- 4 = Dataport
- 5 = Codeunit
- 6 = XMLport
- 7 = MenuSuite
- 8 = Page
- 9 = Query

If you have any questions, please contact your Dynamics 365 partner or our support directly.

# 2.3 Access Rights and Permissions

Beschreibung der Berechtigungsrollen:

Permission roles description:

| Group ID | Name                       | Description                                                         |  |  |
|----------|----------------------------|---------------------------------------------------------------------|--|--|
| ll .     | SwissSalary –<br>All Users | The only user role that must be assigned to every SwissSalary user. |  |  |

|                                                             |                                                           | The "Wage Accounting Process" feature requires that the system should obtain "indirect" information about all clients (license check, how many employees are currently accounted for in the entire database. Of course, the payroll staff member cannot see any data of the restricted clients).                                                                                       |  |  |  |
|-------------------------------------------------------------|-----------------------------------------------------------|----------------------------------------------------------------------------------------------------|--|--|--|
| SWS-CONS /<br>SWS<br>INVOICING<br>(SwissSalary<br>BAU only) | SwissSalary -<br>Consortium<br>SwissSalary -<br>Invoicing | This role is used for working in the ARGE module. This permission role allows full access to ARGE items and ARGE posting journals. This role is suitable for employees that are only allowed to operate ARGE in payroll accounting.                                                                                                    |  |  |  |
| SWS-EE-EDIT                                                 | SwissSalary –<br>Edit<br>Employees                        | This role is the classical assignment for payroll staff members that need to use all features of payroll accounting. The user can edit, delete, enter data in SwissSalary; however s/he cannot change payroll master data.                                                                                                    |  |  |  |
| SWS-EE READ                                                 | SwissSalary –<br>Read<br>Employees                        | Similar to the SWS-EE EDIT role, with the exception that data can be viewed only, and not changed <i>(read-only rights)</i> .                                                                                                    |  |  |  |
| SWS-HR EDIT                                                 | SwissSalary –<br>HR Edit<br>Employee                      | PIS (Personal Information System) add-on module. A user with this role can modify, delete and enter data in PIS.                                                                                                    |  |  |  |
| SWS-HR READ                                                 | SwissSalary –<br>HR Read<br>Employee                      | PIS (Personal Information System) add-on module. Read-only rights.                                                                                                    |  |  |  |
| SWS-HR SETUP                                                | SwissSalary –<br>HR Setup                                 | PIS (Personal Information System) add-on module. A user with this role can change settings in PIS. Classical HR wage administrator.                                                                                                    |  |  |  |
| SWS-POST<br>(SwissSalary<br>NAV only)                       | SwissSalary –<br>Posting                                  | In accordance with the SOX guidelines, payroll staff member is not allowed to 'post wages'. This user role can be assigned to an employee in the FIBU that is exclusively responsible for wage posting.  IMPORTANT: Of course, this employee must be also activated in SwissSalary under Company -> Settings -> Users or in the RTC version under SwissSalary Administration -> Users. |  |  |  |
| SWS-SETUP                                                   | SwissSalary –<br>Setup                                    | Classical authorization role for wage administrator                                                                                                    |  |  |  |
| SWS-SETUP-<br>LIGHT                                         | SwissSalary -<br>Setup Light                              | Same authorization as SWS-SETUP with the restriction that no changes can be made to the SwissSalary User                                                                                                    |  |  |  |
| SWS-ST EDIT                                                 | SwissSalary –<br>Edit Salary<br>Type                      | Full access for editing wage types. A user with this role can create, modify and delete wage types.                                                                                                    |  |  |  |
| SWS-BUDGET-<br>EDIT                                         | SwissSalary<br>Budget - Edit                              | This role is used to create budget structures, FTE budgets, budgets in amounts and forecasts.                                                                                                    |  |  |  |
| SWS-BUDGET-<br>READ                                         | SwissSalary<br>Budget -<br>Read                           | This role is used to read budget structures, FTE budgets, budgets in amounts and forecasts.                                                                                                    |  |  |  |
| SWS-BUDGET-<br>SETUP                                        | SwissSalary<br>Budget -<br>Setup                          | This role is used for setup in the SwissSalary Budget module. Classical authorization role for wage administrators                                                                                                    |  |  |  |
| SWS-KLE EDIT                                                | SwissSalary<br>KLE – Edit                                 | KLE cases can be edited with this role. If this role is assigned, the SWS-EE-EDIT role or SWS-EE-READ role must also be assigned.                                                                                                    |  |  |  |

After each Update/PreUpdate the modified permission roles must be adjusted in SwissSalary (new tables access, etc.)

#### **IMPORTANT NOTE:**

□ If you made individual adjustments in the *Default "SWS-\*" permission roles*, please bear in mind that they are overwritten with the automatic import of the "default" roles.

☐ Be sure to add these new tables to the relevant permission roles before releasing the system for the users!

The import process for default roles is started via *Role Center-> Organization*. Here you can "Install all Store updates" with a single click:

In case of customer-specific roles, select relevant path for the ZIP file in the *Options tab* and choose *Import* under *Direction*. Then click OK, default user roles are adjusted in SwissSalary.

If you made changes to our default user roles or want to manually maintain user roles, you can do so below or under *Extras -> Security -> Roles*. Click the relevant role and add the new tables under *Role -> Access rights*. This setting can be found in the RTC client under Departments -> Administration -> IT administration -> General -> Sets of rights. If you have any questions about these settings, contact the partner responsible for you.

The tables below have been rebuilt and must be added to the relevant roles (if already used and for companies that do not work with default permissions):

| <b>Update Version</b> | Table No. | Lösung | Table Name |
|-----------------------|-----------|--------|------------|
|                       |           |        |            |
|                       |           |        |            |
|                       |           |        |            |
|                       |           |        |            |
| _                     |           |        |            |
|                       |           |        |            |

## SwissSalary Role Center

Each BC-/NAV module has its own role center. For this purpose, SwissSalary has developed the SwS Payroll Role Center. We recommend that you work with this role center in the area of wages. You can also import the role center (XML file is included with the update objects).